## **SUGGERIMENTI PER LA CORRETTA GESTIONE DEL PROPRIO ARCHIVIO IRIS**

*1)* È consigliabile mantenere il proprio archivio IRIS costantemente aggiornato, *inserendo nel sistema i prodotti della propria ricerca appena risultano pubblicati.* 

Questo consente di avere in ogni istante una visione chiara ed aggiornata dello stato della ricerca del Dipartimento.

- 2) Non è consigliabile inserire nel proprio archivio IRIS prodotti nello stato di *bozza* o *non ancora accettati per la pubblicazione*.
- 3) Per avere la certezza che le informazioni principali relative ad ogni prodotto siano inserite correttamente, è conveniente attendere che al prodotto stesso sia stato associato un identificativo *Scopus* o *WoS*. In questo modo il prodotto potrà essere importato dai relativi archivi evitando l'inserimento manuale. La figura seguente mostra la pagina che permette l'inserimento automatico.

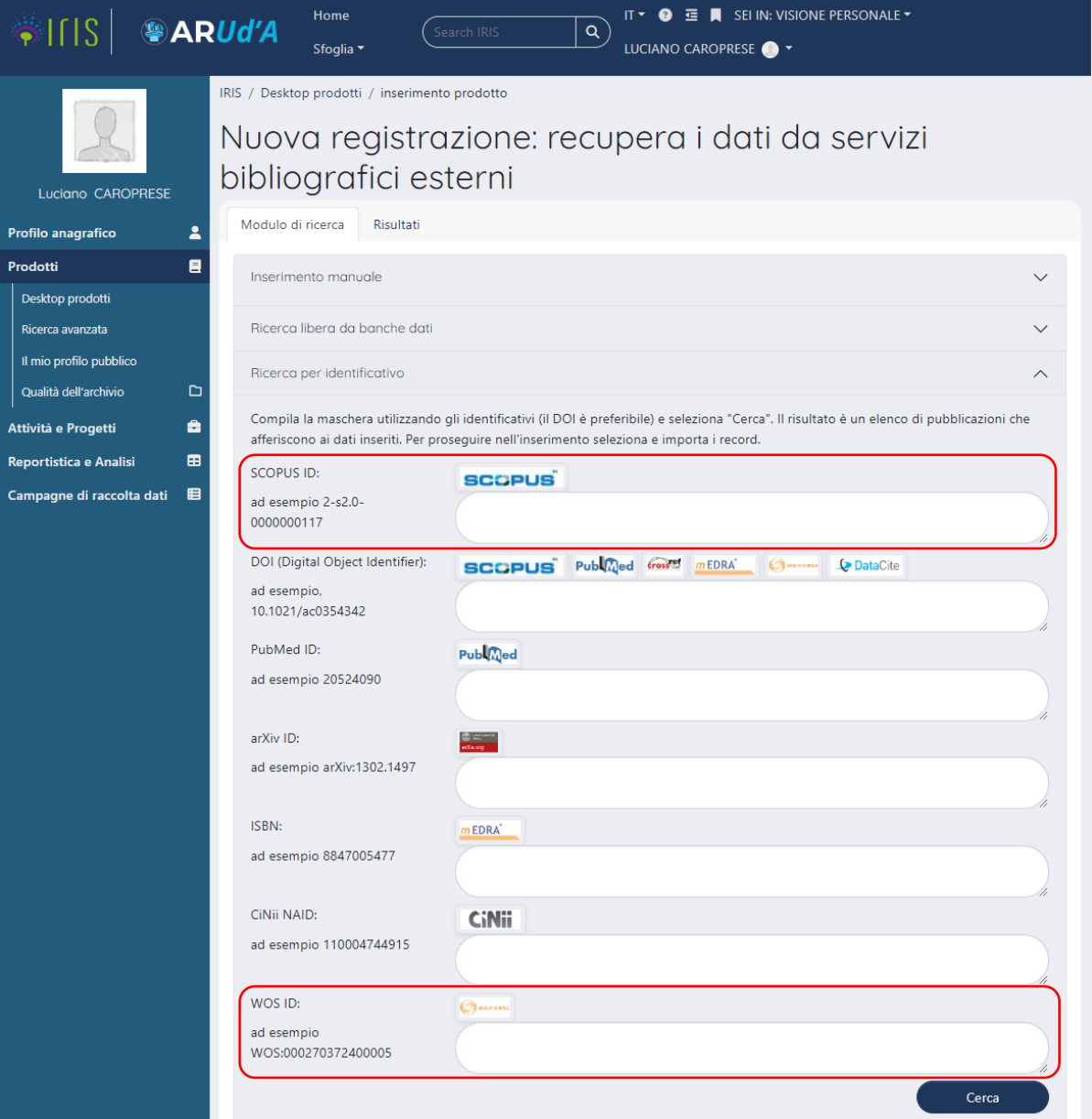

4) Quando si riapre una scheda per aggiornare i dati del relativo prodotto non è sufficiente salvare i nuovi dati dalla pagina in cui sono stati inseriti (premendo il tasto *'successivo'*). È necessario riconfermare *tutti* i dati inseriti nelle sette sezioni giungendo allo stato *'completato'*.

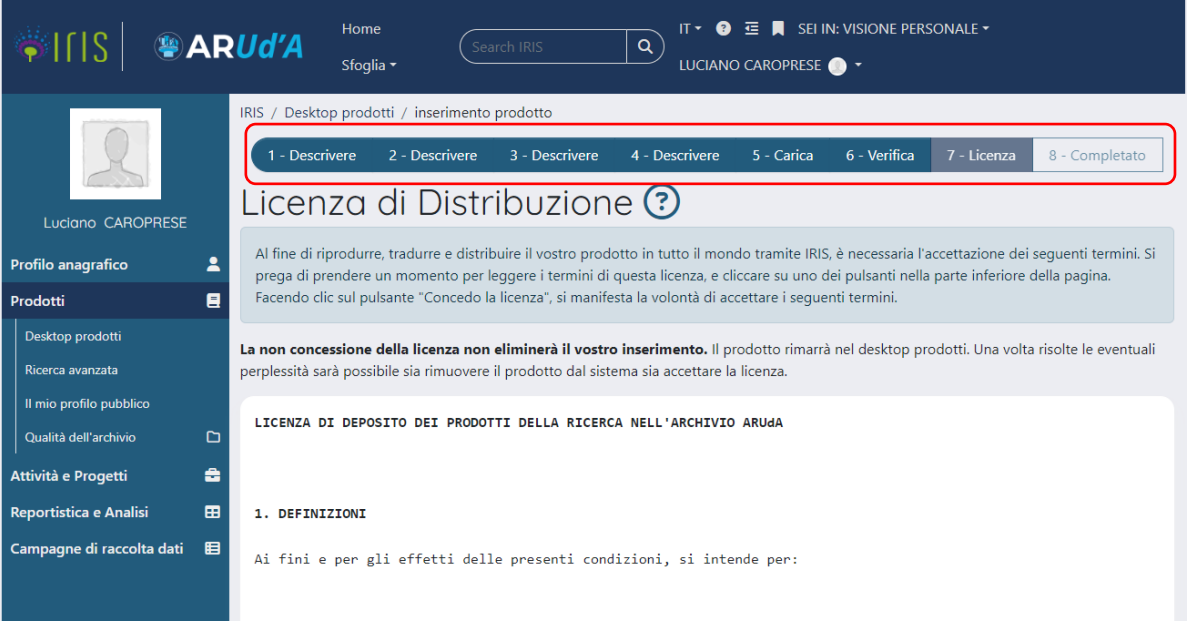

In particolare, nella scheda n. 7 si *(ri)concede* la licenza all'utilizzo dei dati inseriti.

5) È necessario assicurarsi che gli autori afferenti ad Ud'A siano riconosciuti dal sistema ed appaiano su sfondo verde. In questo modo, un articolo inserito da uno degli autori risulterà associato anche agli altri autori, evitando che questi lo ricarichino. È preferibile inserire gli autori utilizzando il pattern '*Cognome, Nome*', ed usando il punto e virgola (;) come separatore fra i diversi autori. Se un nominativo appare su sfondo arancione, il sistema ha individuato più di un autore interno all'Ateneo. In questo caso, è necessario selezionare l'autore corretto per rimuovere l'ambiguità. Lo sfondo grigio indica un autore esterno, non appartenente all'Ateneo.

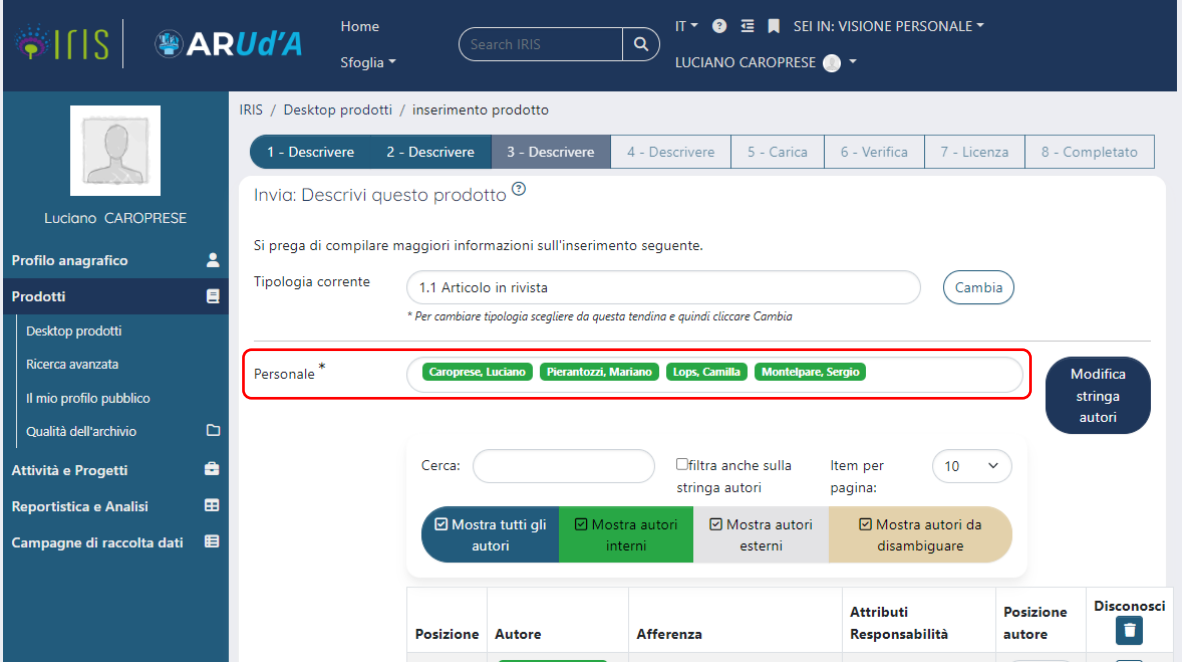

6) È necessario assicurarsi che ad ogni prodotto sia associato il suo *identificativo Scopus/codice WoS*, quando disponibile.

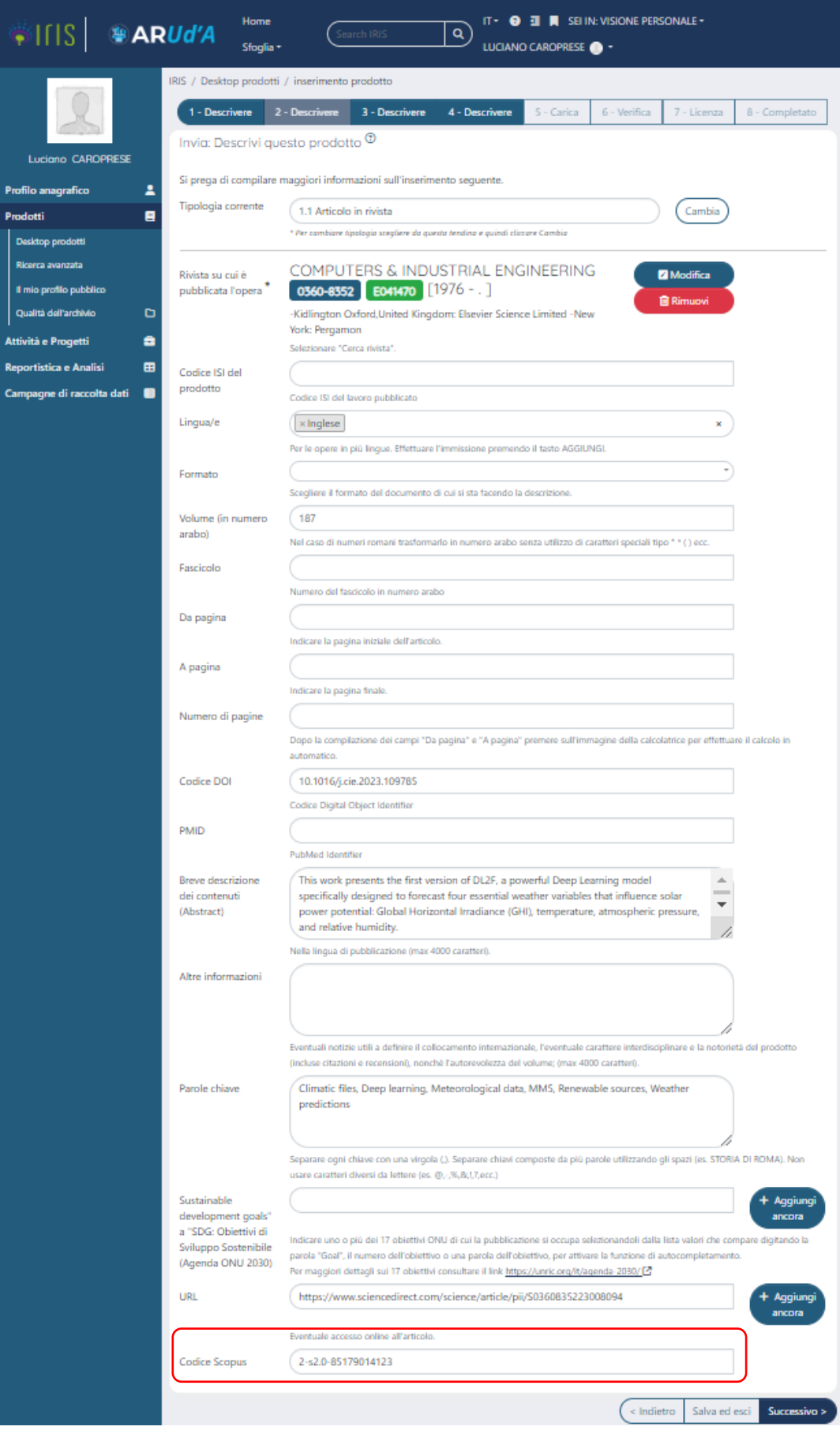

- 7) È consigliabile utilizzare la voce di menu *'Qualità dell'archivio'* per poter associare facilmente identificativi Scopus e WoS a prodotti precedentemente caricati.
- 8) In questa fase è prioritario concentrarsi sulla qualità del proprio archivio IRIS in relazione al periodo 2020-2024.
- 9) È consigliabile inserire *sempre* gli allegati. Nel caso di prodotti ad *accesso aperto* (*open access*) è possibile inserire direttamente il *file editoriale* i cui diritti rimangono all'autore.

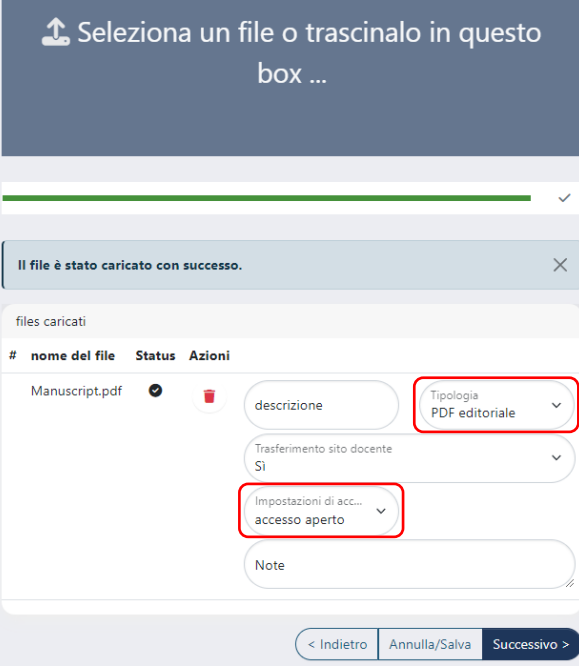

10) Nel caso in cui il prodotto non sia ad accesso aperto è possibile inserire la versione editoriale, selezionando la voce "Solo gestori archivio" (che permette di visionare il prodotto ai soli autori ed ai gestori dell'archivio), ed una versione ad *accesso aperto* che preveda i permessi stabiliti dalla casa editrice con cui l'autore ha firmato il copyright (ad es. il pre-print, versione pre-referaggio, o il post-print, versione post-referaggio che non presenta l'editing della rivista).

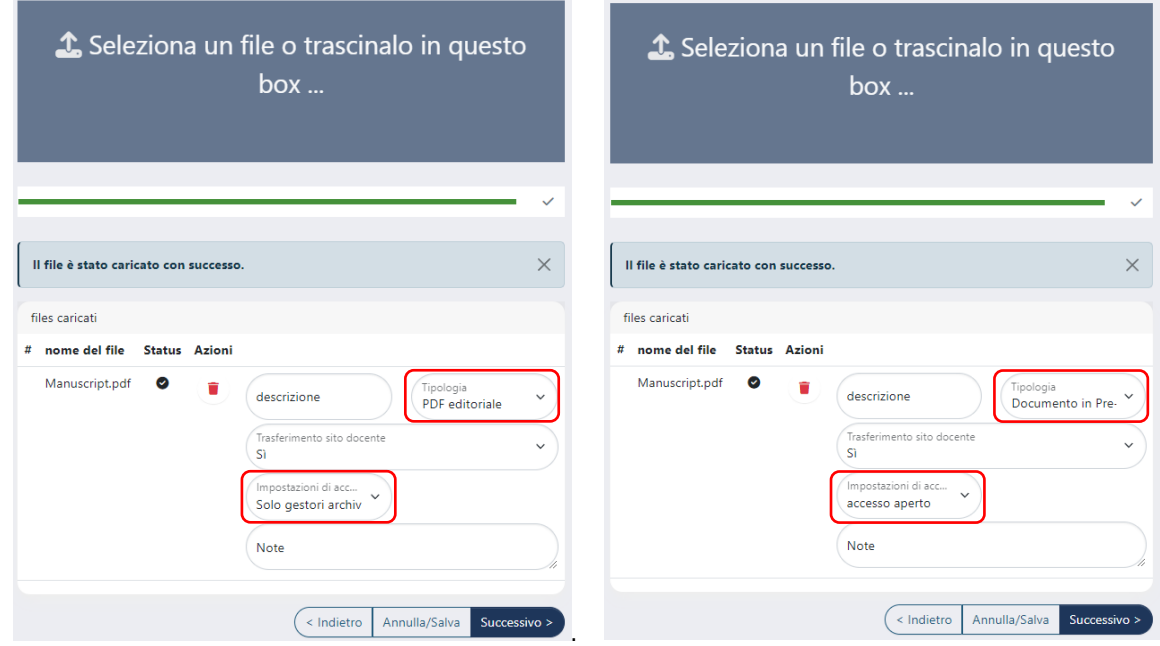

Tali permessi sono reperibili su Sherpa-Romeo, in Iris, nella pagina che permette l'inserimento degli allegati

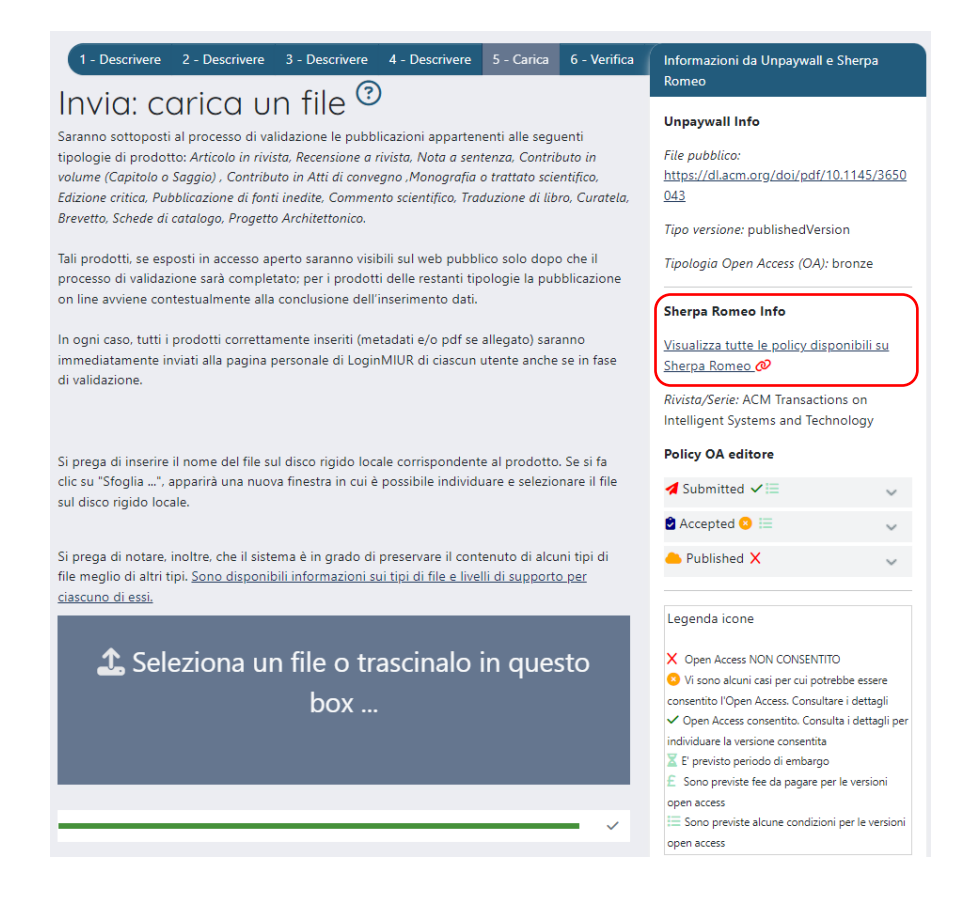

Nel caso la casa editrice permetta di caricare in open access una qualunque delle versioni del prodotto sopra citate dopo un periodo di embargo, è possibile programmare su iris il relativo embargo.

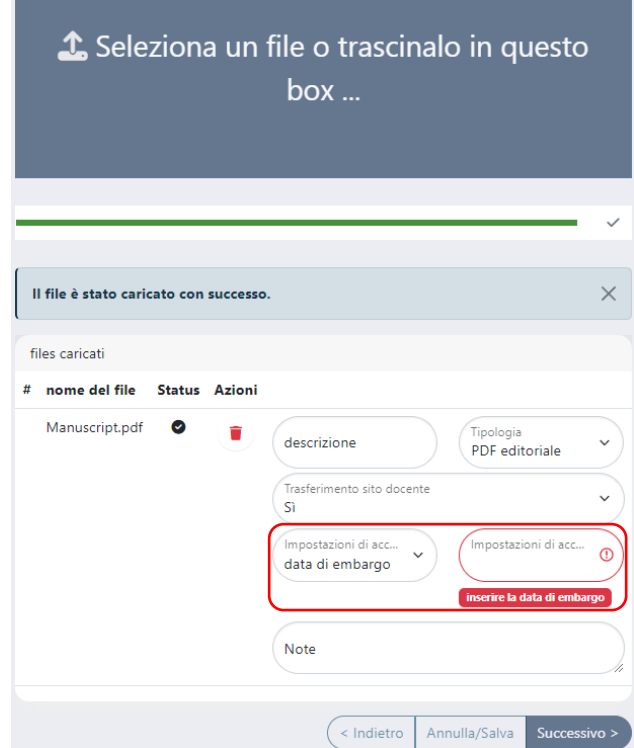